## **Boletim Técnico**

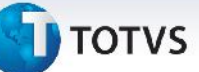

#### **Envio de Faturas para o Contas a Pagar**

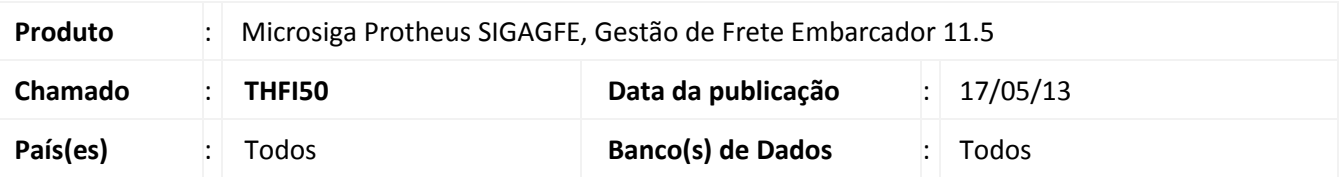

Melhoria na rotina de **Digitação de Faturas de Frete (GFEA070)** para que essa envie a TAG do Valor de Pré-Fatura, permitindo que essa informação seja integrada corretamente no contas a pagar. Para viabilizar essa melhoria, é necessário aplicar o pacote de atualizações (*Patch*) deste chamado.

#### **Procedimentos para Utilização**

Nota: É necessário atualizar o mapa GFEtoEMS\_Financeiro-Fatura.xsl.

- 1. No **Gestão de Frete Embarcador (SIGAGFE)**, digite um documento de carga, vincule a um romaneio, e calculae esse romaneio.
- 2. Digite uma pré-fatura e integrar a pré-fatura com o contas a pagar. Verifique que será gerado um título de provisão no AP (Contas a Pagar).
- 3. Em seguida digite um Documento de Frete e uma Fatura. Vincule a Pré-fatura na Fatura criada e integre com o Contas a Pagar. A baixa do título de provisão, no AP, não está ocorrendo.

3 tipos de testes devem ser feitos. Por exemplo:

\* Valor do cálculo do frete no romaneio de R\$ 100. Vai gerar uma pré-fatura de R\$ 100. E valor do documento de frete de R\$ 100 reais também. Vai gerar uma fatura de R\$ 100. Nesse caso, o título de previsão fica com um movimento de implantação de R\$ 100 reais e um estorno de R\$ 100.

\* Valor do cálculo do frete no romaneio de R\$ 100. Vai gerar uma pré-fatura de R\$ 100. E valor do documento de frete de R\$ 110. Vai gerar uma pré-fatura de R\$ 100 e uma fatura de R\$ 110. Nesse caso, o título de previsão fica com um movimento de implantação de R\$ 100 e um estorno de R\$ 100.

\* Valor do cálculo do frete no romaneio de R\$ 110. Vai gerar uma pré-fatura de R\$ 110. E valor do documento de frete de R\$ 100. Vai gerar uma pré-fatura de R\$ 110 e uma fatura de R\$ 100. Nesse caso, o título de previsão fica com um movimento de implantação de R\$ 110 e um estorno de R\$ 100 e um movimento de baixa de R\$ 10.

# **Boletim Técnico**

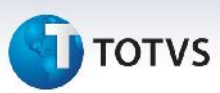

### **Informações Técnicas**

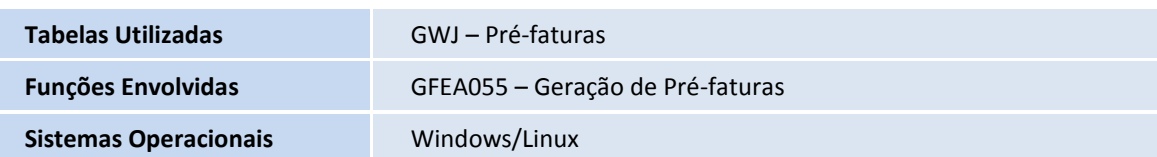